#### **Administrer les utilisateurs**

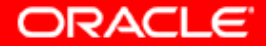

# **Objectifs**

**A la fin de ce chapitre, vous pourrez :**

- **créer et gérer des comptes utilisateur de base de données**
- **créer et gérer des rôles**
- **accorder et révoquer des privilèges**
- **contrôler l'utilisation des ressources par les utilisateurs**

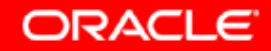

## **Comptes utilisateur de base de données**

**Chaque compte utilisateur de base de données comporte :**

- **Un nom utilisateur unique**
- **Une méthode d'authentification**
- **Un tablespace par défaut**
- **Un tablespace temporaire**
- **Un profil utilisateur**

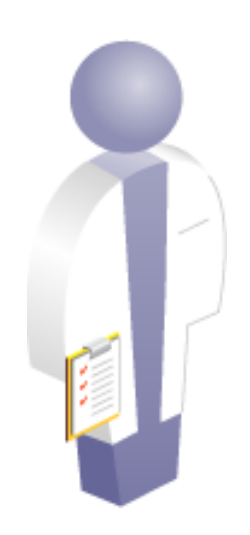

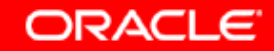

### **Créer un utilisateur**

#### **Sélectionnez Users dans la page de propriétés Administration. Cliquez sur le bouton Create.**

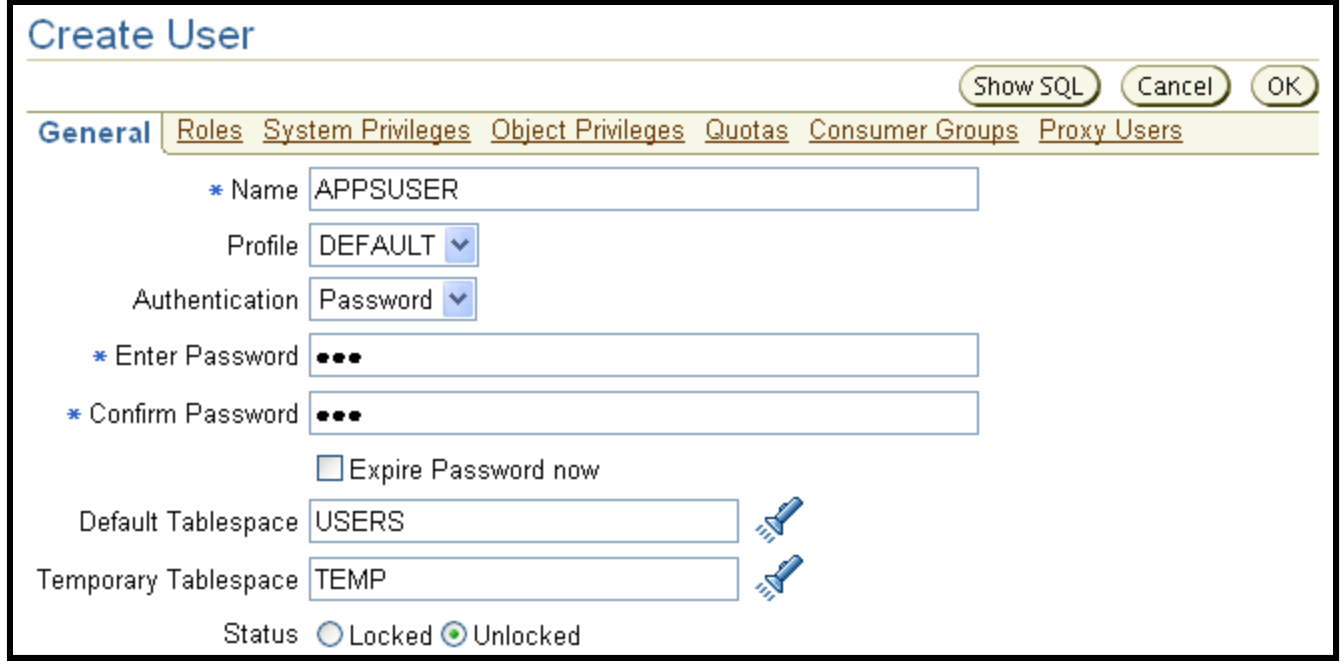

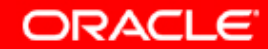

## **Profils et utilisateurs**

**Un seul profil est affecté à un utilisateur à un instant donné.**

#### **Les profils :**

- **Contrôlent la consommation des ressources**
- **Gèrent les mots de passe**

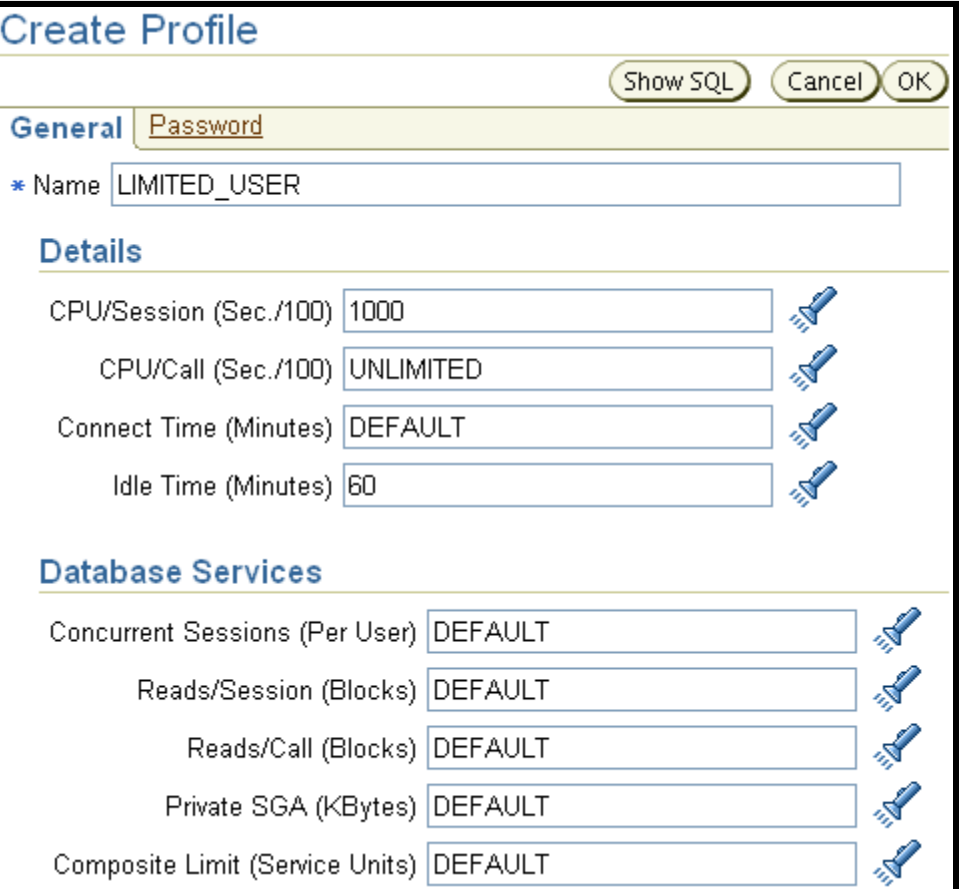

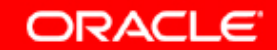

## **Authentification des utilisateurs**

- **Password**
- **External**
- **Global**

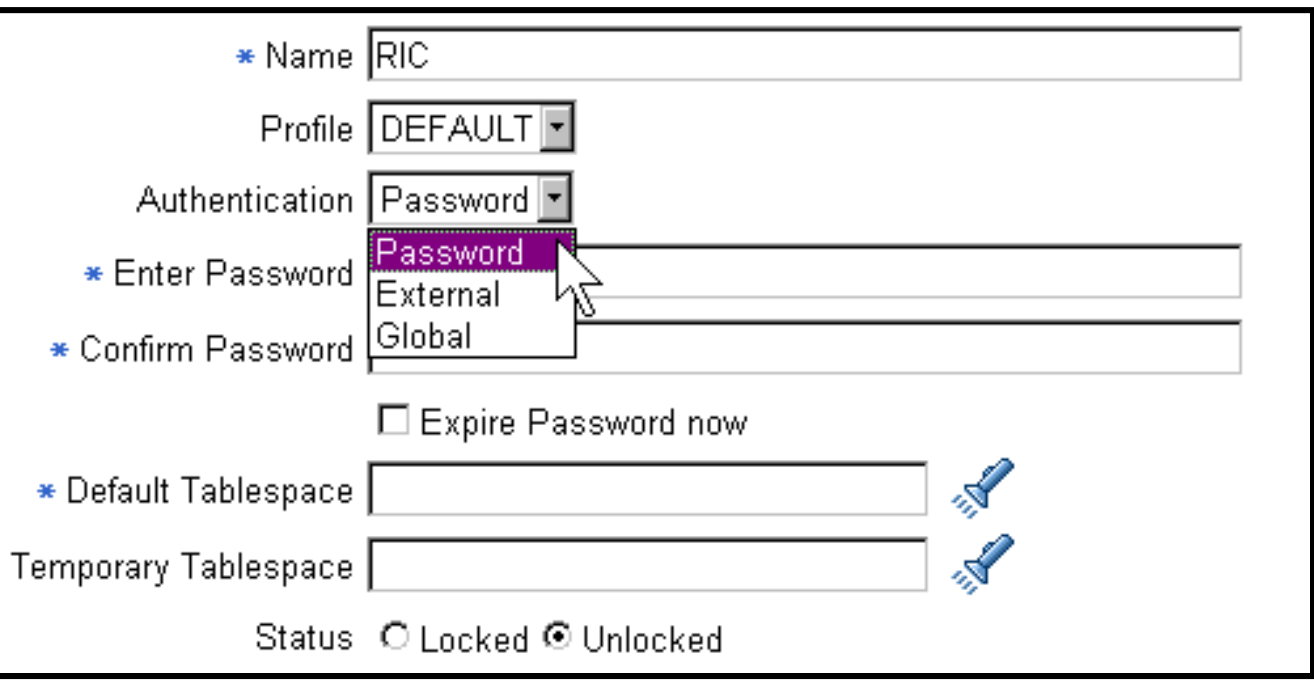

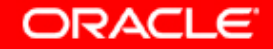

## **Les tablespaces par défaut et temporaires et le verrouillage**

- **Par défaut : emplacement par défaut des objets de base de données**
- **Temporaire : utilisé pour le tri**

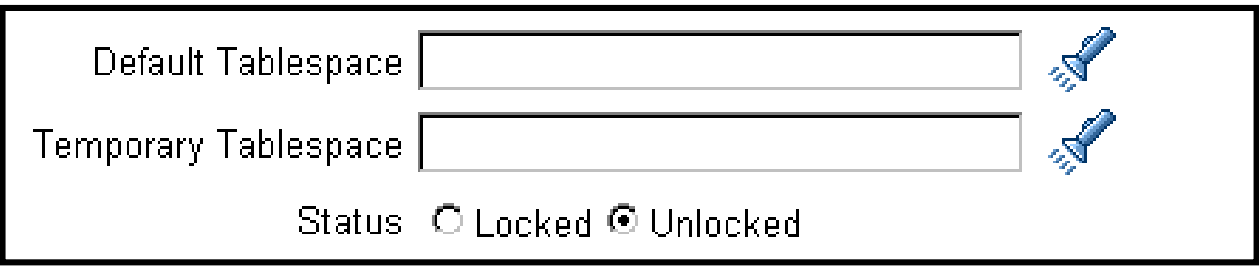

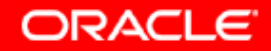

### **Utilisateurs et schémas de base de données**

- **L'ensemble des objets appartenant à un utilisateur est le**  *schéma***.**
- **Un utilisateur ne peut être associé qu'à un seul schéma.**
- **Le nom utilisateur et le schéma sont souvent utilisés de manière interchangeable.**

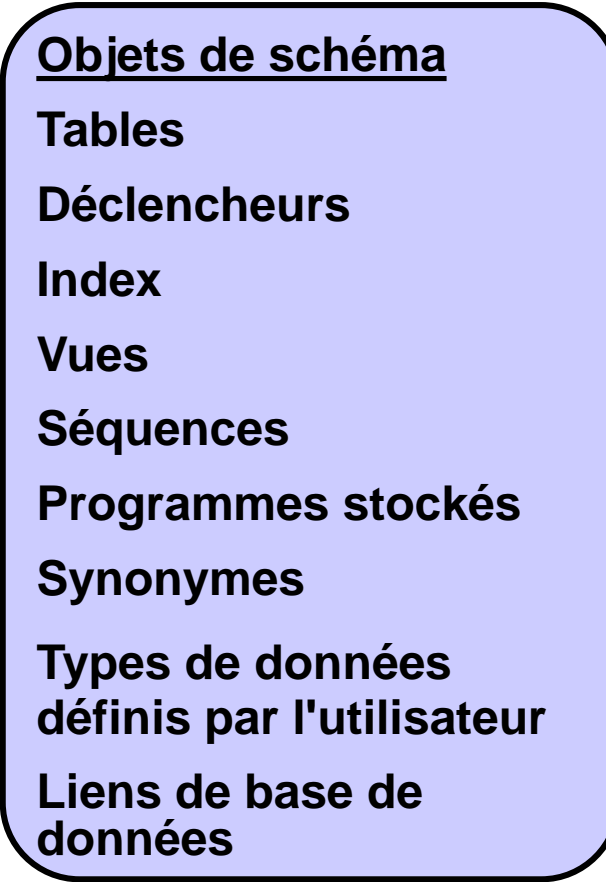

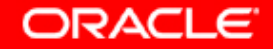

## **Liste de vérification pour la création d'utilisateurs**

- **Sélectionnez un profil.**
- **Sélectionnez une technique d'authentification.**
- **Affectez un tablespace par défaut et un tablespace temporaire.**
- **Accordez des privilèges et des rôles à l'utilisateur.**
- **Déterminez des quotas pour chaque tablespace.**

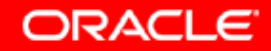

# **Privilèges**

**Il existe deux types de privilège utilisateur :**

- **Système : permet aux utilisateurs d'effectuer des actions particulières dans la base de données**
- **Objet : permet aux utilisateurs d'accéder à un objet spécifique et de le manipuler**

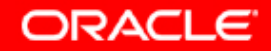

## **Privilèges système**

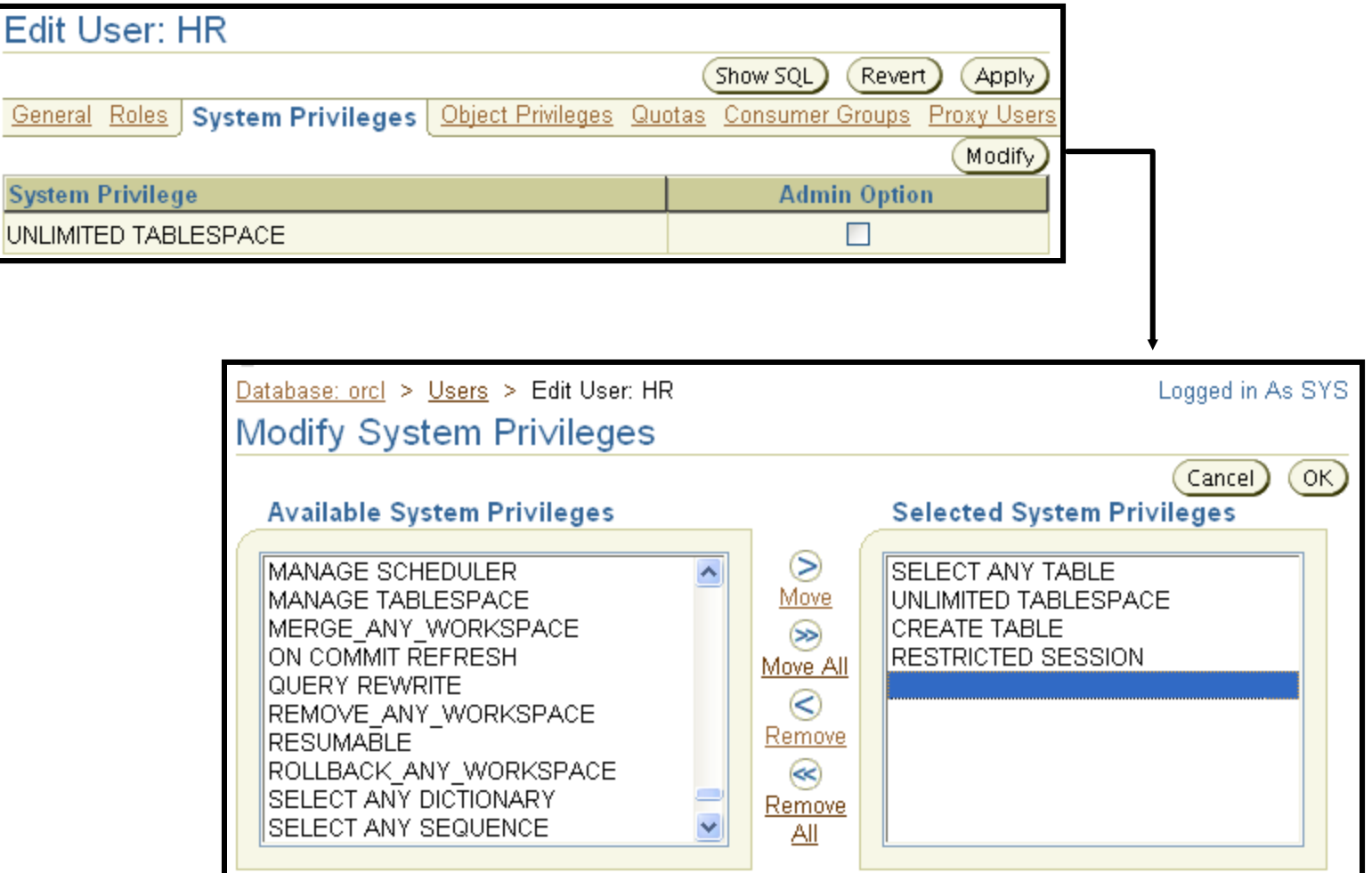

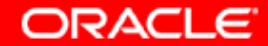

# **Privilèges objet**

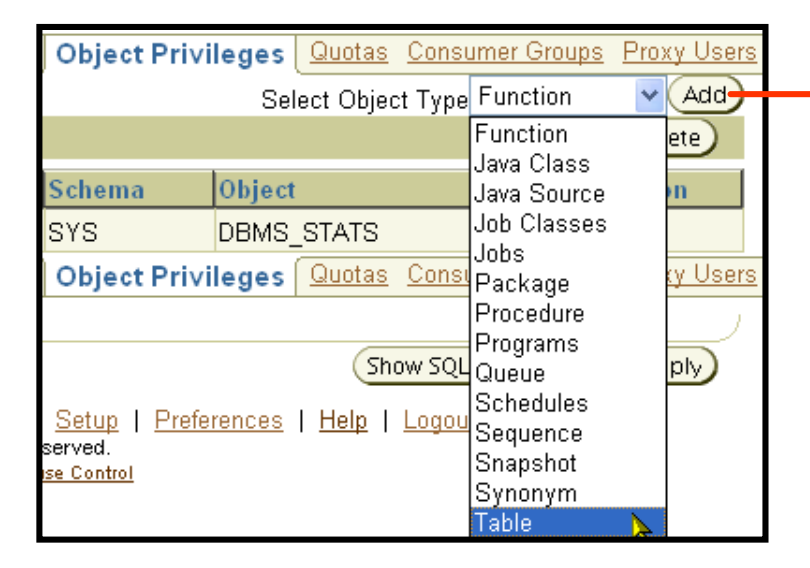

**Pour accorder des privilèges objet :**

- **Sélectionnez le type d'objet.**
- **Sélectionnez les objets.**
- **Sélectionnez les privilèges.**

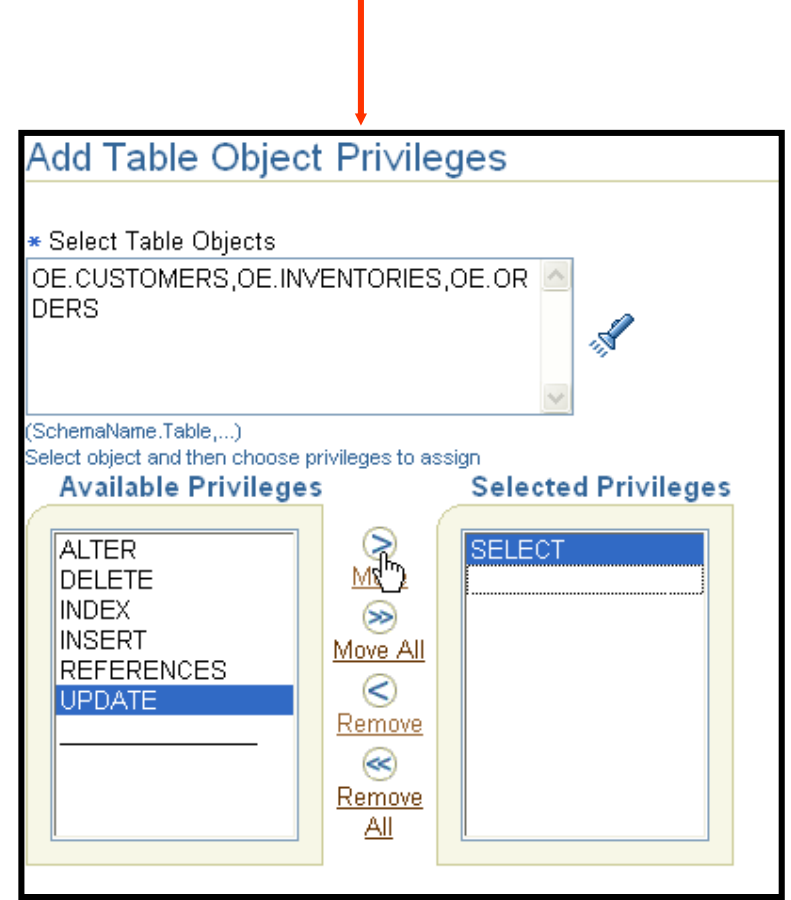

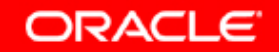

### **Affecter des quotas aux utilisateurs**

**Les utilisateurs qui ne disposent pas du privilège système UNLIMITED TABLESPACE doivent se voir attribuer un quota pour pouvoir créer des objets dans un tablespace. Les quotas peuvent être les suivants :**

- **Unlimited**
- **Une valeur spécifique en mégaoctets ou en kilo-octets**

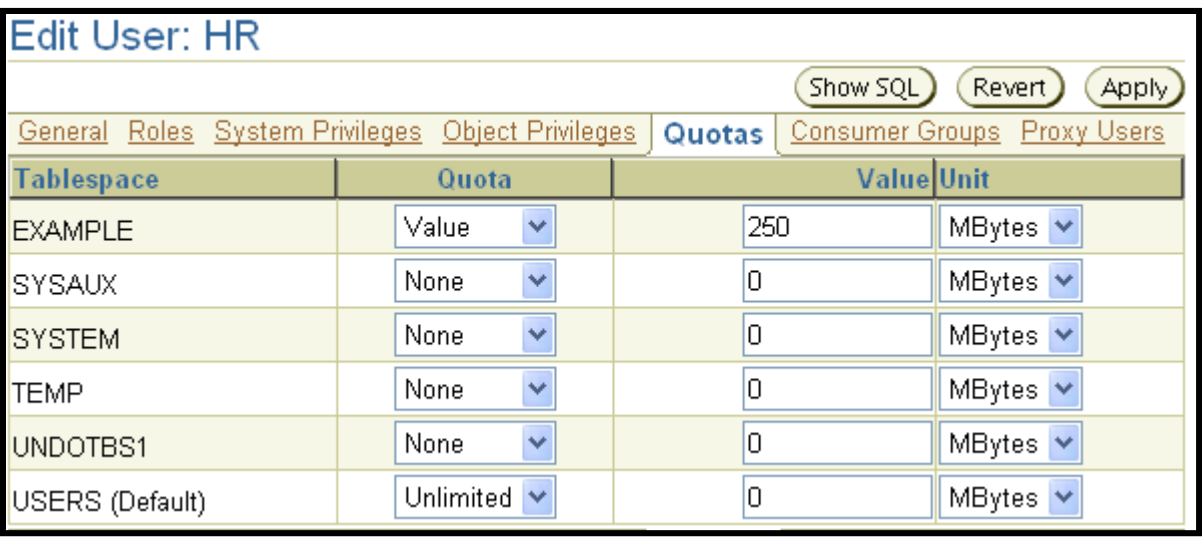

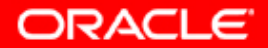

## **Affecter des rôles aux utilisateurs**

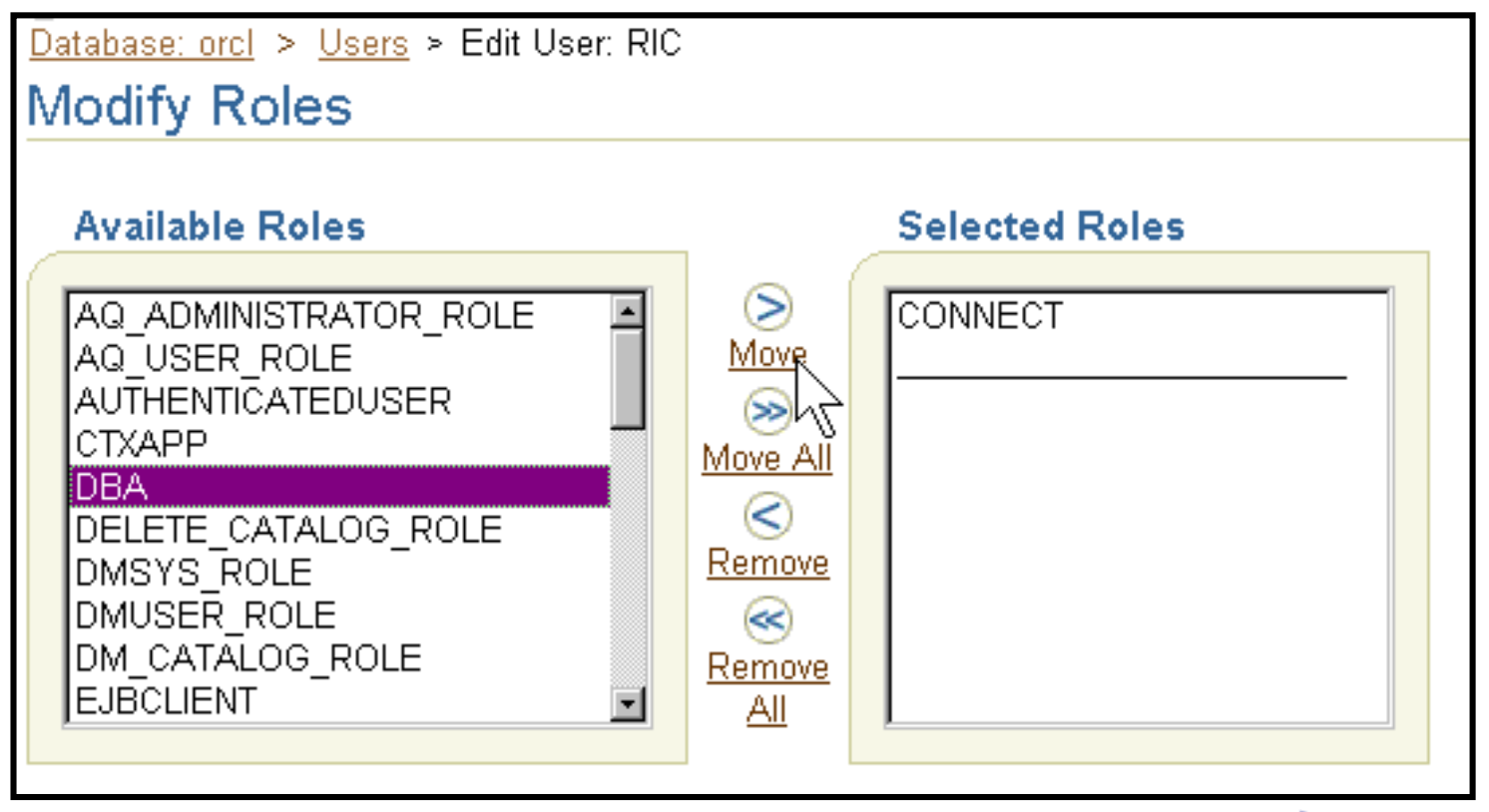

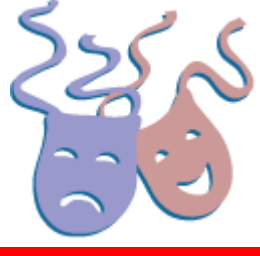

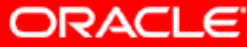

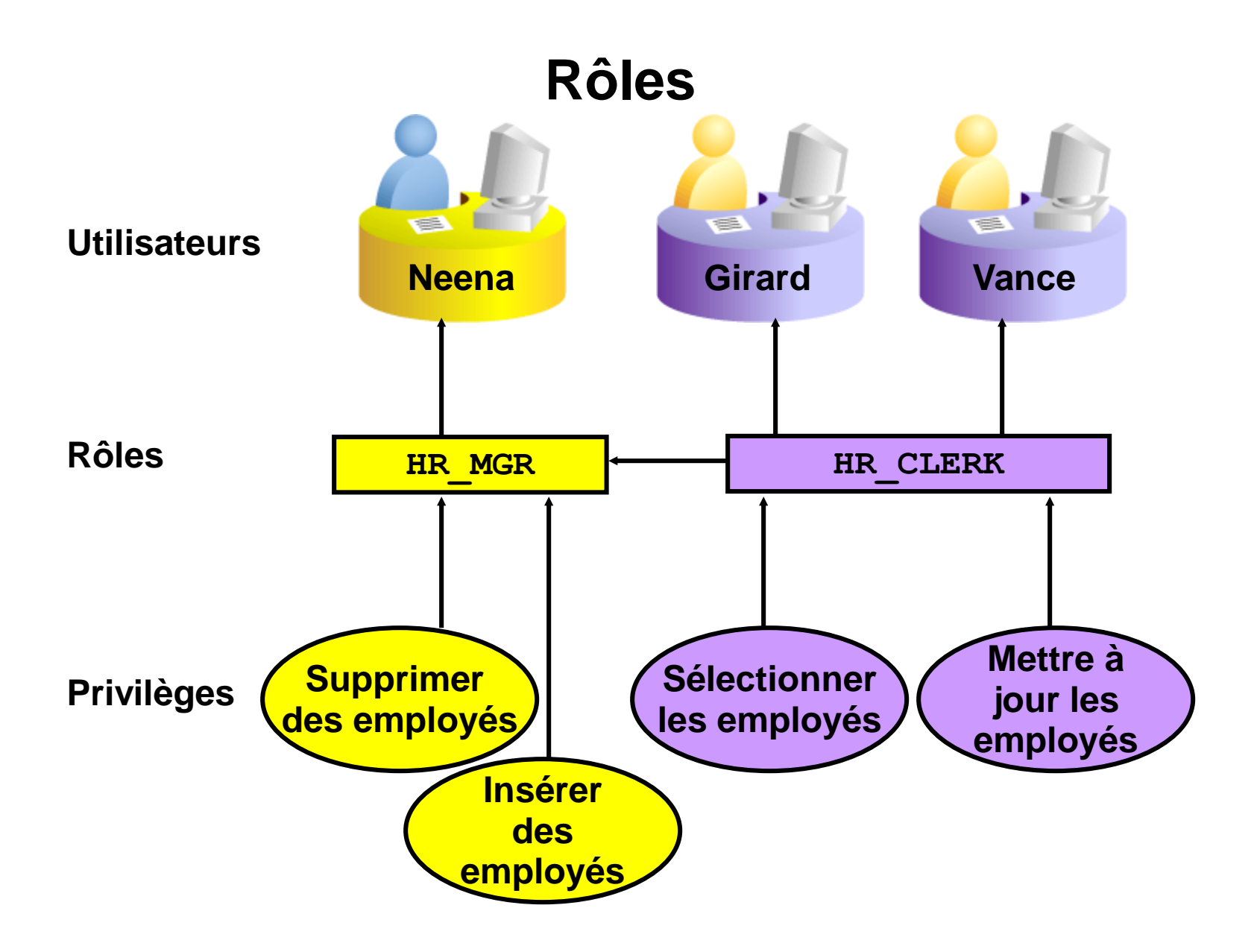

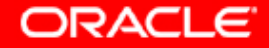

## **Avantages des rôles**

- **Gestion plus facile des privilèges**
- **Gestion dynamique des privilèges**
- **Disponibilité sélective des privilèges**
- **Octroi possible via le système d'exploitation**

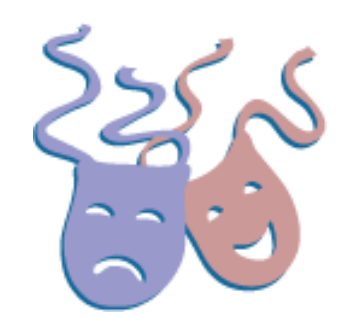

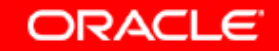

### **Rôles prédéfinis**

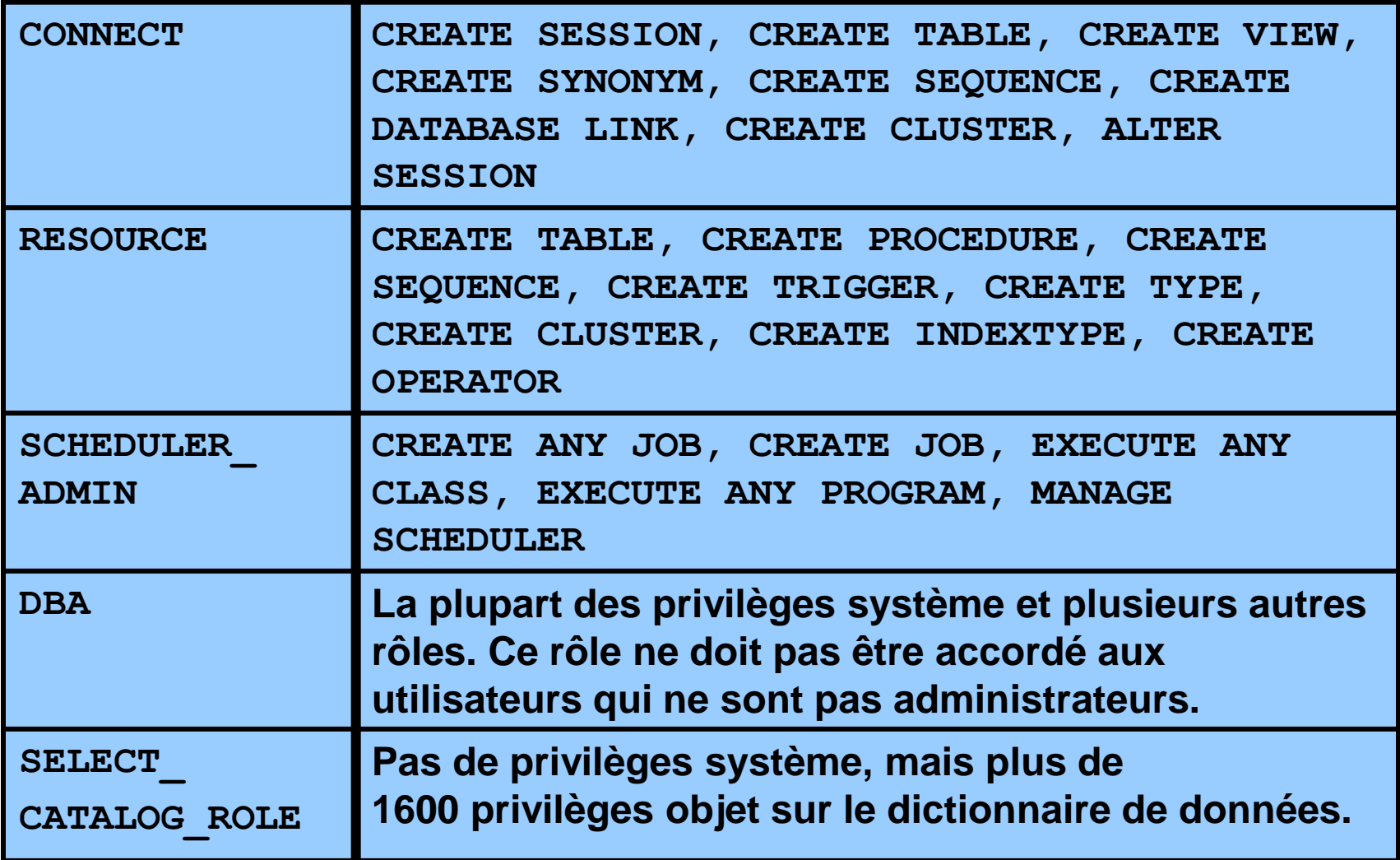

**ORACLE** 

## **Rôles sécurisés**

#### **Les rôles peuvent ne pas être activés par défaut.**

**SET ROLE vacationdba;**

**Les rôles peuvent être protégés par authentification.**

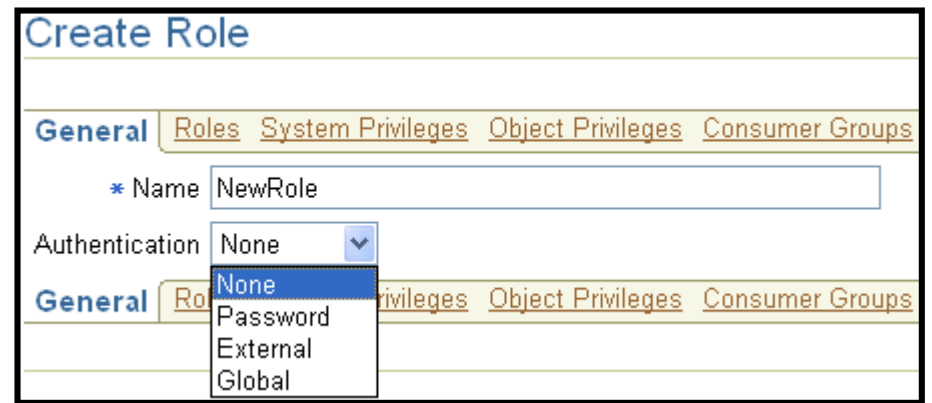

**Les rôles peuvent également être sécurisés par programmation.**

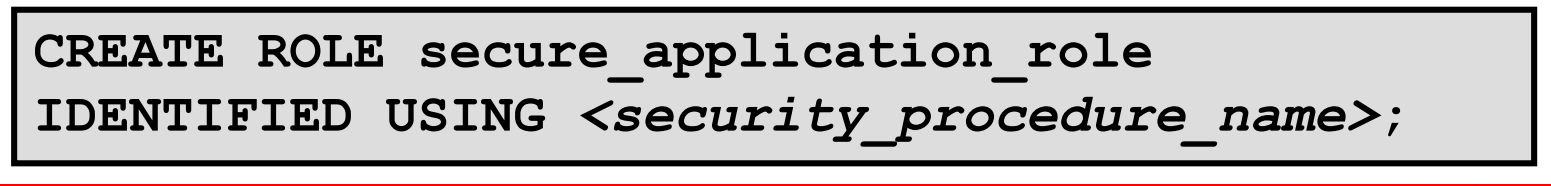

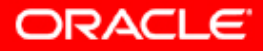

# **Synthèse**

**Ce chapitre vous a permis d'apprendre à :**

- **créer et gérer des comptes utilisateur**
- **créer et gérer des rôles**
- **accorder et révoquer des privilèges**
- **contrôler l'utilisation des ressources par les utilisateurs**

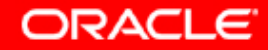

## **Exercice 7 : Administrer les utilisateurs**

**Cet exercice porte sur les points suivants :**

- **créer un profil afin de limiter la consommation des ressources**
- **créer deux rôles :**
	- **a. HRCLERK**
	- **b. HRMANAGER**
- **créer trois nouveaux utilisateurs (un manager et deux opérateurs)**

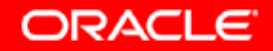